# **Make the most of your Classlist app**

Classlist's "virtual school gate" enables you to join a secure, private online community of other parents at your school. There's lots you can do - here's how!

**Contract on the App Store** GETITON<br>**Google Play** 

# **Quick Menu**

With this handy little button you can directly start creating a class or group post (message), an event or private message.

If you are a Class Admin or Rep you can directly start creating an announcement or community event without switching to admin.

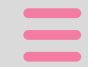

íпÌ

### **Main Menu**

Parent board - Post messages and photos or start a conversation with parents in your class, year or group. Posts to groups are emailed & notified via the app. The Parent Board is a summary of all activity in your classes, years and groups.

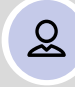

Profile - Add/update your contact details & photo, pupil and family info. Share your address on the Parent Map. Review your Privacy Settings to determine what is shared with other parents. Decide which notifications to receive by email and by app

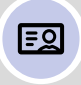

Classlist - Find contact details for your child's class and year group. No more smiling at strangers - put a name to a face

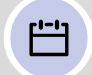

**Events -** Organise a private party or group event. See what's coming up. Buy tickets and RSVP

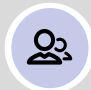

Groups - View your class and year groups and post messages. Join or create new groups - book club, morning running club, school fair volunteers

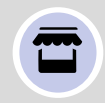

Marketplace - Lost & Found. Items For Sale & Wanted. Recommendations. Find help with childcare or a new home for your old bike. These all go in Thursday's weekly digest email.

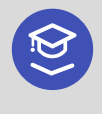

#### Switch/add school

Children in several schools? Switch instantly between schools

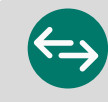

#### Switch to Admin

Class Admins and Reps can switch to the admin view to create community events & announcements (longer messages with attachments)

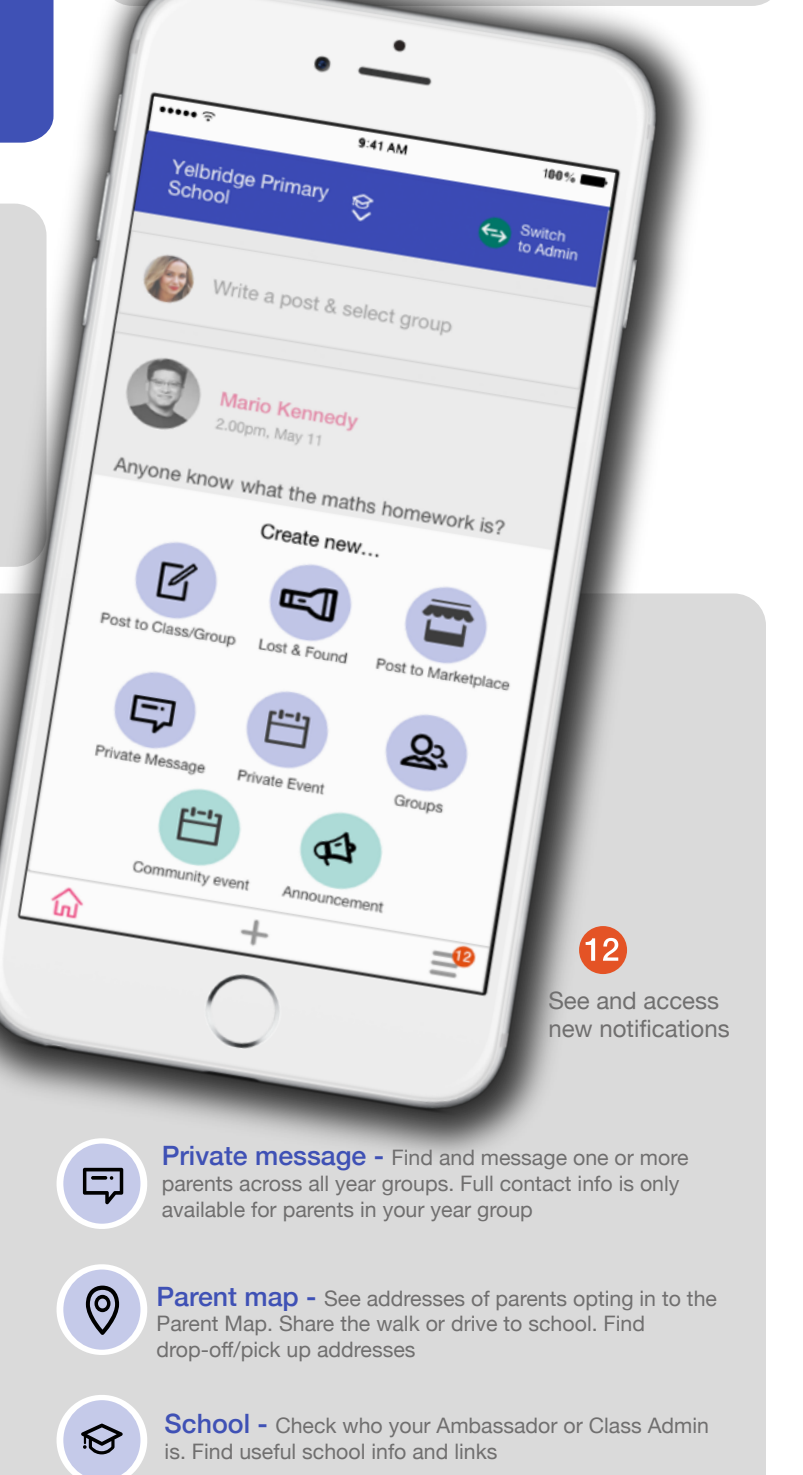

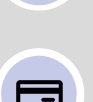

**Business Directory - Find local businesses tried and** loved by other parents. Claim a place in the Classlist Business Directory for your business.

#### Classlist iii \

## Classlist.com